مرحبا. ً

**دليل البدء السريع**

**ً مرحبا بك في iMac الجديد الخاص بك. دعنا نأخذك في جولة.** يوضح لك هذا الدليل ما يتضمنه الـ Mac الخاص بك، ويساعدك على إعداد الجهاز وتحضيره وتشغيله من خالل تلميحات خاصة

بالتطبيقات التي ستستخدمها كل يوم.

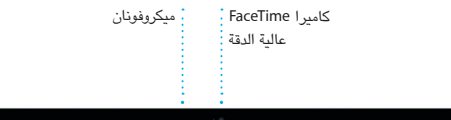

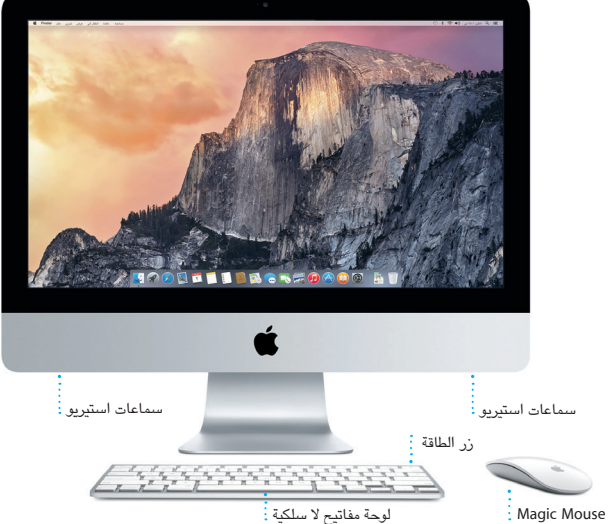

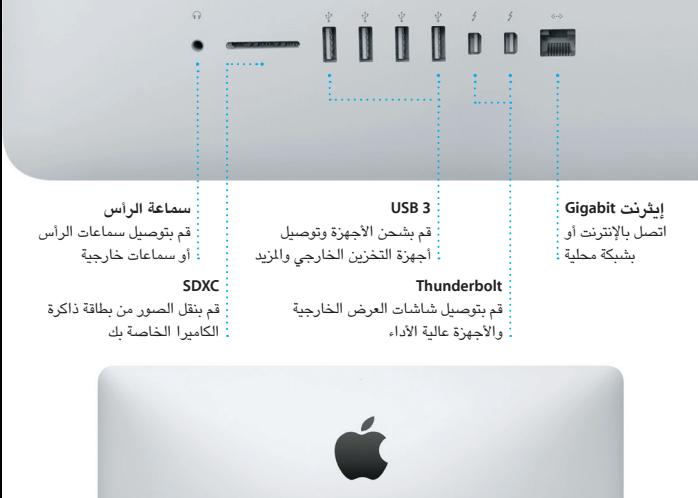

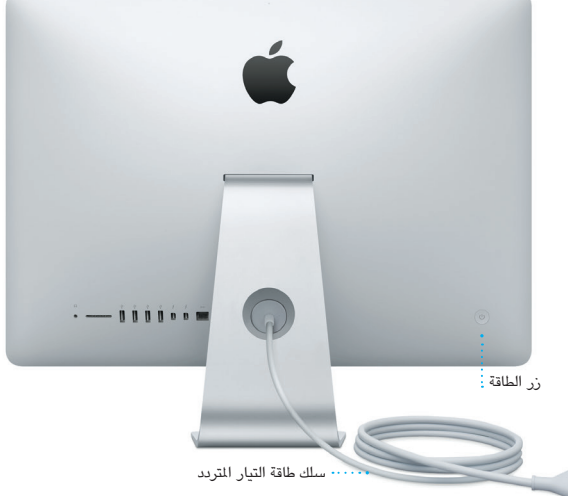

لمعرفة المزيد حول المنافذ والموصلات، انتقل إلى support.apple.com/kb/HT2494?viewlocale=ar\_EG.

**هيا نبدأ** اضغط على زر الطاقة لتشغيل الـ iMac الخاص بك، وسيرشدك مساعد اإلعداد خالل بضع خطوات بسيطة إلعداد الجهاز وتشغيله. فهو يوضح لك كيفية توصيل الجهاز بشبكة Fi-Wi، ً وإنشاء حساب مستخدم. بل ويمكنه أيضا نقل املستندات، والبريد اإللكتروني، والصور، والموسيقى، والأفلام إلى الـ Mac الجديد من جهاز Mac أو كمبيوتر شخصي آخر.

قم بتسجيل الدخول باستخدام ID Apple الخاص بك في مساعد اإلعداد. يؤدي ذلك إلى إعداد حسابك في Store App Mac، وStore iTunes، وفي تطبيقات أخرى مثل الرسائل و FaceTime ً بحيث تكون هذه التطبيقات جاهزة عندما تقوم بفتحها ألول مرة. كما يؤدي أيضا إلى إعداد iCloud، وبذلك تشتمل التطبيقات مثل Mail وجهات االتصال والتقويم وSafari على أحدث ً املعلومات الخاصة بك كاملة. وإذا لم يكن لديك ID Apple، يمكنك إنشاء واحد في مساعد اإلعداد.

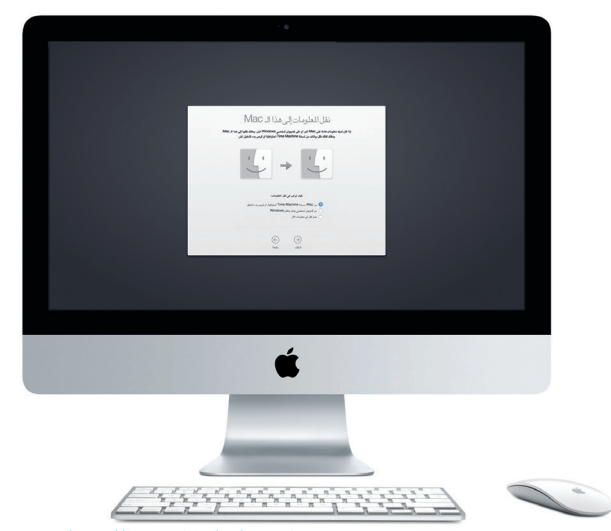

لعرفة المزيد حول نقل الملفات إلى الـ Mac الجديد، انتقل إلى support.apple.com/kb/HT6408?viewlocale=ar\_EG.

**استخدام Mouse Magic الخاص بك**

يأتيك Mouse Magic الخاص بك من Apple ّ مزودا ببطاريتني من طراز AA ً ، ومقترن ً ا مسبقا بجهاز الـ iMac الخاص بك عبر Bluetooth ً ، بحيث تكون جاهزا للعمل بمجرد تشغيل املاوس. لضبط سرعة التعقب والنقر والتمرير أو إلضافة دعم زر ثانوي، اختر تفضيالت النظام من قائمة Apple ثم انقر على "املاوس". فيما يلي بعض التلميحات لتحقيق أقصى استفادة ممكنة من Mouse Magic الخاص بك.

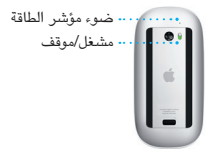

**تشغيل املاوس** قم بتحريك زر التشغيل إلى وضع التشغيل في الجزء السفلي من الماوس.

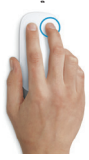

**نقر زرين** قم بتميكن النقر الثانوي في تفضيالت النظام لاستخدام النقر الأيمن والنقر الأيسر.

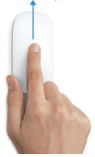

**تكبير/تصغير الشاشة** اضغط مع االستمرار على مفتاح التحكم وقم بالتمرير بإصبع واحدة لتكبير العناصر على شاشاتك.

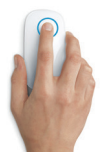

**النقر** انقر مرة أو مرتني في أي مكان على السطح.

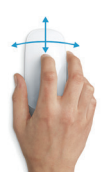

**تمرير º360** قم بفرك إصبع واحد على امتداد السطح للتمرير أو التحريك بأي اتجاه.

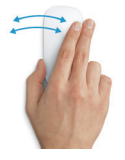

**التحريك بإصبعني** قم بالتحريك إلى اليسار واليمني للتنقل خالل صفحات Safari أو استعراض الصور في تطبيق الصور.

**التعرف على سطح املكتب الخاص بك** سطح المكتب هو المكان الذي يمكنك من خلاله العثور على كل شيء والقيام بأي شيء على الـ Mac. أما شريط Dock املوجود في أسفل الشاشة فهو املكان الذي يمكنك فيه االحتفاظ بالتطبيقات التي تستخدمها كثيرًا. وهو أيضًا المكان الذي تفتح منه تفضيلات النظام، التي تسمح لك بتخصيص سطح املكتب واإلعدادات األخرى. انقر على أيقونة Finder للوصول إلى كل امللفات واملجلدات.

يحتوي شريط القوائم في أعلى الشاشة معلومات مفيدة حول الـ Mac الخاص بك. للتحقق من حالة االتصال باإلنترنت الالسلكي، انقر على أيقونة Fi-Wi. يتم توصيل الـ Mac ً تلقائيا بالشبكة التي تختارها أثناء عملية اإلعداد. كما يمكنك البحث عن أي شيء على الـ Mac وكذلك البحث عن معلومات باستخدام بحث Spotlight.

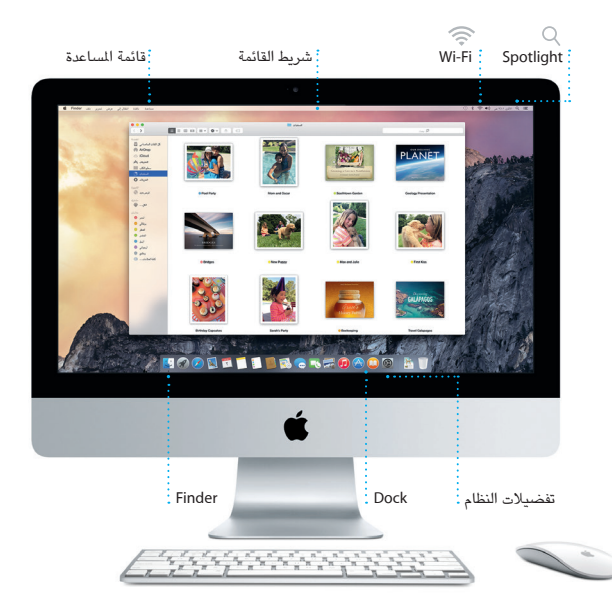

**العثور على التطبيق الذي تريده** يتوفر في الـ Mac الخاص بك تطبيقات رائعة يمكنك استخدامها لتحقيق أقصى استفادة من صورك، وإنشاء املستندات، وتصفح الويب، واملزيد. استخدم Launchpad للعثور بسهولة على جميع التطبيقات املوجودة على الـ Mac الخاص بك. يمكنك ترتيب التطبيقات بأي طريقة تريدها، كما يمكنك تجميعها في مجلدات.

ً ويمكنك أيضا العثور على التطبيقات الجديدة في Store App Mac. عندما تقوم بتنزيل تطبيق يعجبك، فإنه يظهر في Launchpad. يقوم Store App Mac بإعالمك عند توفر تحديثات التطبيقات و X OS ً ، كما يمكنه تحديث التطبيقات تلقائيا.

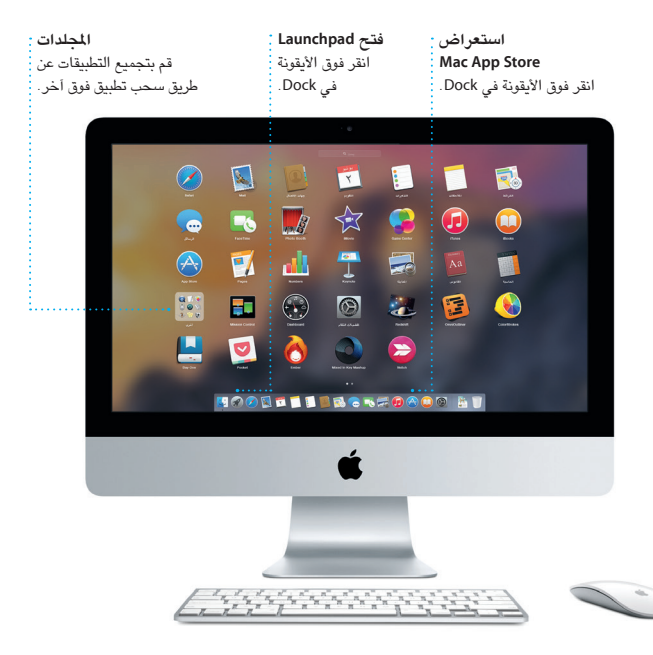

**تحديث ملفاتك باستمرار على جميع أجهزتك** يتيح لك iCloud الوصول إلى املوسيقى والصور والتقويمات وجهات االتصال واملستندات واملزيد من الـ Mac وأجهزة iOS وحتى الكمبيوتر الشخصي. ويقوم بتحديث كل شيء تلقائيًا.

قم بإنشاء مستند Pages، أو التقاط صورة، أو شراء أغنية على أحد أجهزتك وسيتوفر ذلك فورًا على جميع الأجهزة الأخرى. مع iCloud Drive، يمكنك تخزين ملفاتك في iCloud وتنظيمها بالطريقة التي تعجبك. مع مشاركة العائلة، يمكنك بسهولة مشاركة مشتريات أفراد العائلة من Store iTunes وStore App وStore iBooks، ويساعدك iCloud في تحديد موقع الـ Mac الخاص بك وحمايته في حالة نسيان مكانه. الختيار ميزات iCloud التي تريدها، انقر على تفضيالت النظام في Dock، وانقر على iCloud.

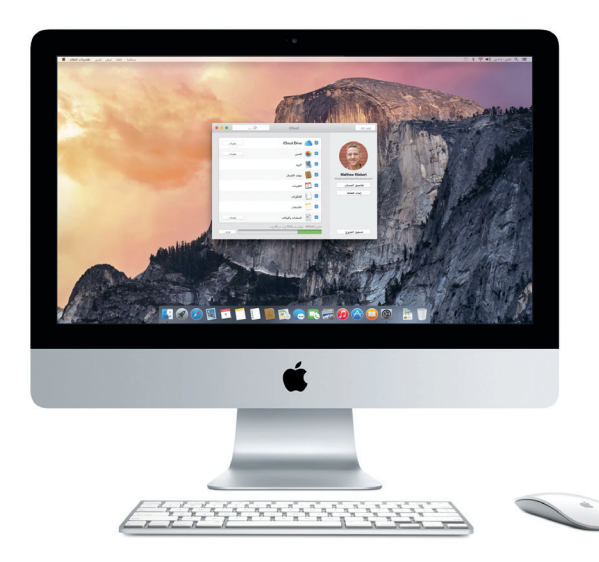

## **استخدام Mac وأجهزة iOS ً معا**

عندما تقوم بتسجيل الدخول إلى iCloud على Mac أو أجهزة iOS\*، فإنها تعرف عندما تكون قريبة من بعضها وتتيح لك ميزات مذهلة. يمكنك إجراء مكاملات iPhone واستقبالها على الـ Mac، حيث يتم استخدام Mac كمكبر صوت. تظهر رسائل SMS املرسلة إلى iPhone في تطبيق الرسائل على الـ Mac، حتى تتمكن من تتبع كافة محادثاتك. مع Hotspot Instant، يقوم الـ Mac ً تلقائيا باستخدام نقطة االتصال الشخصية على الـ iPhone الخاص بك. وباستخدام Handoff، يمكنك بدء نشاط على الـ Mac ً ثم استئنافه من حيث انتهيت تماما على جهاز iOS، والعكس صحيح.

## **Handoff** تظهر أيقونة التطبيق في Dock عندما يتم تسليم النشاط إلى الـ Mac.

**مكاملات iPhone** قم بإجراء مكاملة iPhone أو إرسال رسالة نصية بالنقر على رقم الهاتف على الـ Mac الخاص بك.

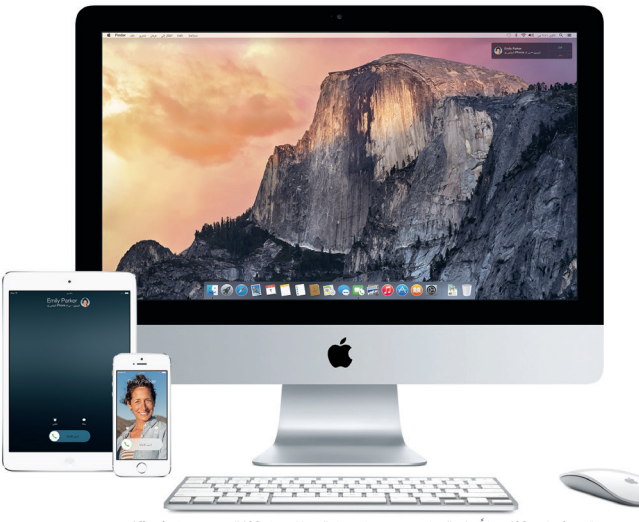

\*يجب أن يكون iOS 8 ً مثبتا على الجهاز. يجب تسجيل دخول الـ Mac وجهاز iOS إلى نفس حساب iCloud.

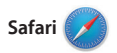

ً في قائمة القراءة لقراءتها الحقا، ومراجعة الروابط املشتركة للصفحات التي يتم نشرها بواسطة األشخاص الذين تتابعهم على تويتر و LinkedIn. يعمل عرض عالمات التبويب على تنظيم جميع عالمات التبويب وتسهيل العثور على عالمة التبويب التي تبحث عنها.

يعد Safari أفضل طريقة لتصفح الويب على الـ Mac. ما عليك سوى النقر في حقل البحث الذكي ملشاهدة أيقونات مواقع الويب املفضلة لديك، أو كتابة مصطلح بحث أو عنوان ويب - سيعرف Safari الفرق وينقلك إلى املكان الصحيح. يمكنك حفظ الصفحات

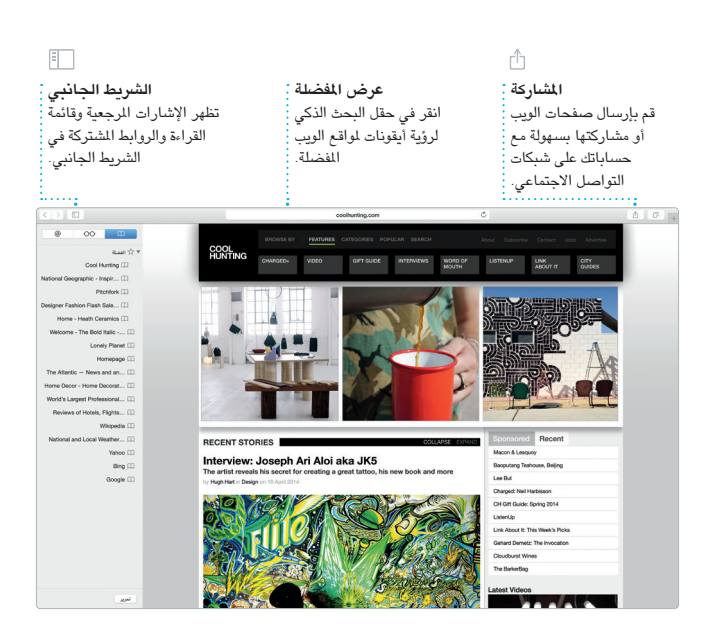

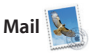

Mail Drop، يتم تحميل المرفقات كبيرة الحجم إلى iCloud ً تلقائيا. وتتيح لك أدوات التوصيف تعبئة النماذج وتوقيعها أو إضافة تعليقات إلى PDF. يساعدك مساعد اإلعداد على البدء عندما تفتح Mail ألول مرة.

يتيح لك Mail إدارة كل حسابات البريد ٍ اإللكتروني من صندوق بريد واحد خال من اإلعالنات. ويعمل مع خدمات البريد اإللكتروني الشهيرة، مثل iCloud وGmail وMail Yahoo وMail AOL. وباستخدام

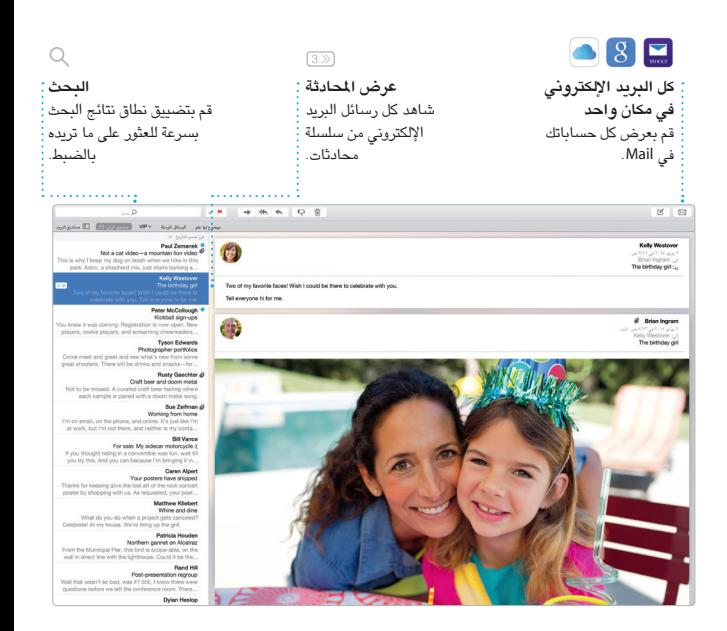

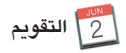

تمكن من تعقب جدولك الحافل باملهام من خالل تطبيق التقويم. يمكنك إنشاء تقويمات منفصلة؛ بحيث يختص أحدها باملنزل وآخر باملدرسة وثالث بالعمل. شاهد كل تقويماتك في نافذة واحدة، أو اختر مشاهدة التقويمات التي تريدها فقط. قم بإنشاء الدعوات وإرسالها، ثم تعرف على الأشخاص الذين

**مراقب األحداث طريقة عرض التقويم إضافة حدث** حدد طريقة العرض التي يعرض التقويم موقع انقر مرتني داخل تقويم الحدث على خريطة تفضلها، سواء اليوم أو إلنشاء حدث جديد.األسبوع أو الشهر أو العام. ويحسب وقت السفر. يونيو ٢٠١٤ ெல r ausur t also gr with team<br>This Learn

قاموا بالرد. قم بإضافة موقع إلى حدث، وسيقوم التقويم بتوفير خريطة وحساب وقت السفر وكذلك عرض توقعات الطقس. استخدم iCloud ً لتحديث التقويمات تلقائيا على كل أجهزتك أو مشاركة التقويمات مع مستخدمي iCloud اآلخرين.

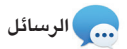

قم فقط بتسجيل الدخول باستخدام ID Apple الخاص بك، وستتمكن من إرسال رسائل iMessage وSMS، بما فيها النصوص والصور والفيديو واملزيد، إلى أصدقائك باستخدام Mac أو iPad أو iPhone أو touch iPod. باستخدام iMessage، يمكنك بدء محادثة على جهاز

ثم استئنافها على آخر. يمكنك بدء املحادثات جماعية وإدارتها بسهولة، بما في ذلك إضافة عنوان وإضافة مشاركني جدد. وإذا أردت ً التحدث إلى شخص ما وجها لوجه، يمكنك بدء مكاملة فيديو FaceTime \*ً مباشرة من داخل محادثة في Messages.

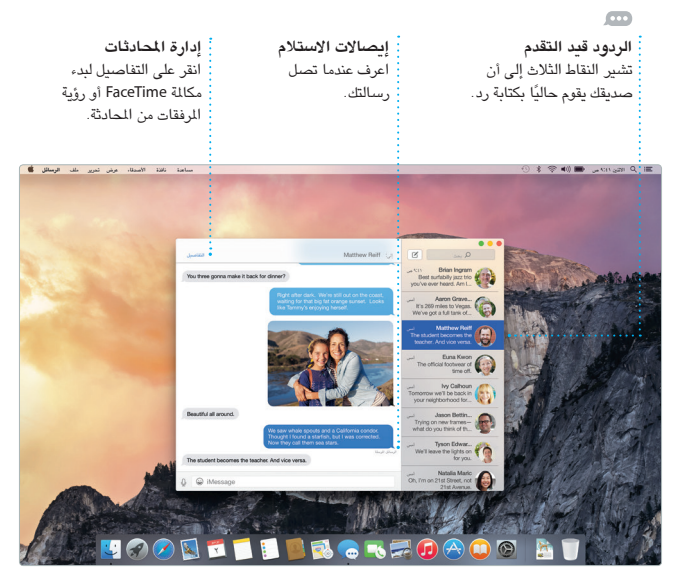

<sup>.</sup> يتطلب جهاز تم تمكينه لتطبيق FaceTime للمتصل والسنتلم. ليس متوفرا في كافة المناطق.

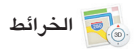

محلية ترغب في استكشافها، مثل املطاعم والفنادق، ويظهر لك تطبيق الخرائط أرقام الهواتف، الصور وحتى مراجعات Yelp. بمجرد عثورك على وجهتك، سيوفر لك تطبيق الخرائط االتجاهات من أي نقطة إلى نقطة، والتي يمكنك إرسالها إلى جهاز iPhone للحصول على توجيهات صوتية خطوة بخطوة.

استكشف وجهات جديدة واحصل على االتجاهات على الـ Mac باستخدام تطبيق الخرائط. شاهد املواقع باستخدام التصوير القياسي أو التصوير بالقمر الصناعي، أو استخدم Flyover للتحليق خالل مجموعة محددة من املدن في صور واقعية ثالثية الأبعاد. ويمكنك البحث عن معلومات لأماكن

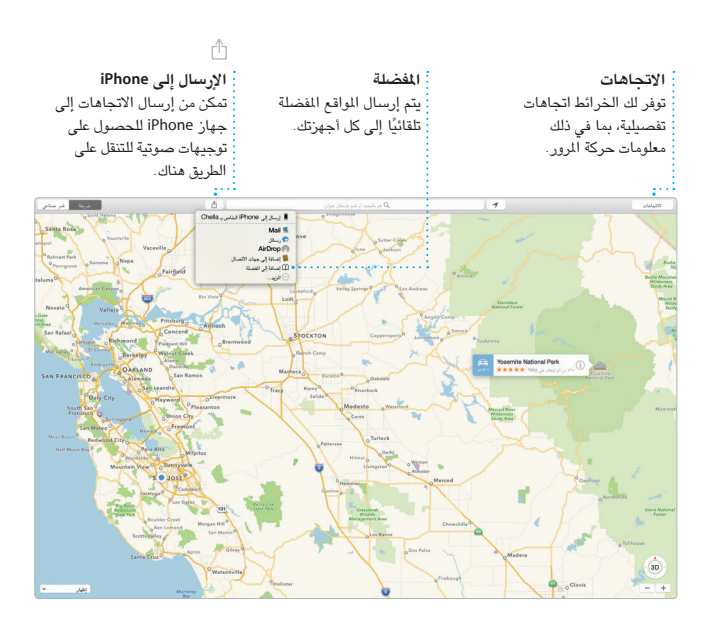

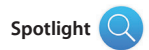

األوامر-مسافة. بمجرد أن تبدأ بالكتابة سيعرض Spotlight معاينات غنية للنتائج. ويمكنك استخدام Spotlight للبحث عن معلومات من مصادر مثل ويكيبيديا وBing واألخبار والخرائط واألفالم واملزيد\*، وكذلك لتحويل العمالت ووحدات القياس.

 عبارة عن طريقة سهلة للعثور على أي شيء على الـ Mac - املستندات وجهات االتصال ً والتطبيقات والرسائل واملزيد. أيا كان ما تفعله على الـ Mac، يمكنك الوصول إلى Spotlight من خالل األيقونة الخاصة به في شريط القوائم أو باستخدام اختصار مفتاحي

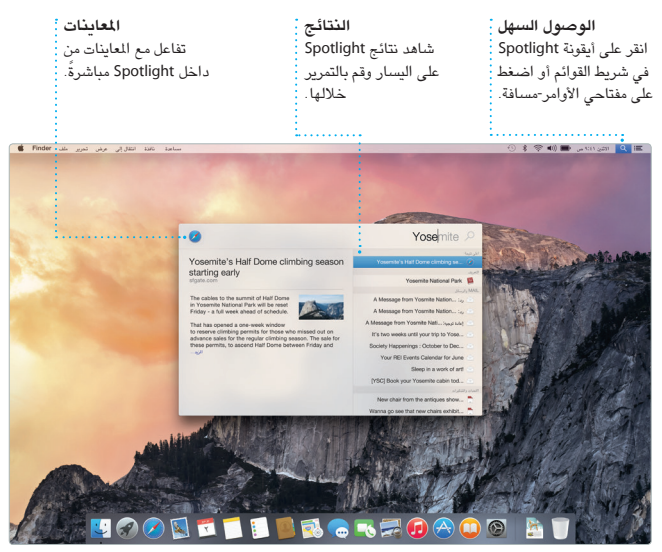

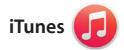

من خالل iTunes، يمكنك بسهولة االستمتاع بالموسيقى والأفلام وبرامج التلفاز المفضلة لديك واملزيد على الـ Mac. ويشتمل iTunes على Store iTunes الذي يمكنك من خالله

العثور على الوسائط الكالسيكية أو املفضلة ً الجديدة. وإضافة إلى ذلك، يشتمل iTunes على Radio iTunes، وهو طريقة رائعة الكتشاف املوسيقى.

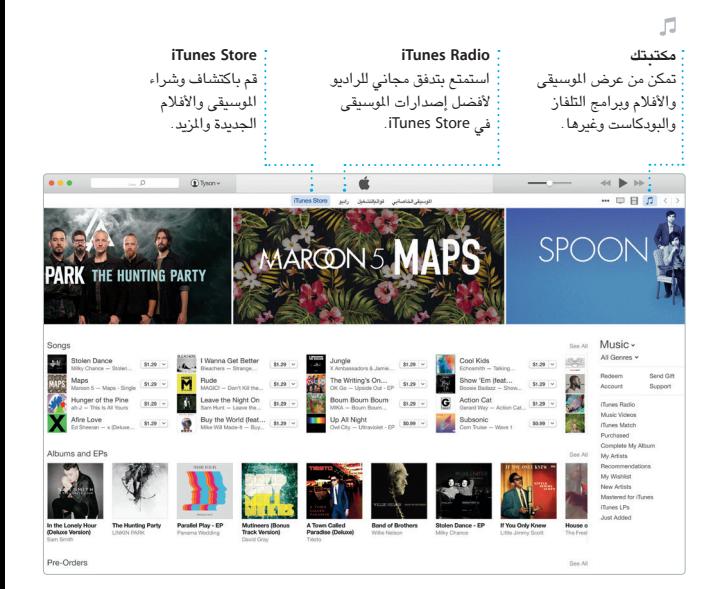

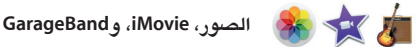

وعرضها على جميع أجهزتك. ويتيح لك iMovie تحويل فيديوهاتك املنزلية إلى أفالم جميلة ومقاطع ترويجية ملحمية على غرار أفالم هوليود. أما تطبيق GarageBand، فهو يوفر لك كل ما تحتاجه ملعرفة كيفية العزف على أي أداة موسيقية أو تأليف مقطوعة موسيقية أو تسجيل أغنية.

توفر لك تطبيقات الصور، iMovie، و GarageBand ً طرقا مذهلة إلنشاء ومشاركة الصور، األفالم، واملوسيقى لديك. يقوم تطبيق ً الصور بتنظيم مكتبتك أوال بأول بشكل تلقائي ويساعدك على إنشاء دفاتر صور، بطاقات، وتقويمات فائقة الجمال. ومع مكتبة صور iCloud، يمكنك الحفاظ على املجموعة الكاملة للصور والفيديوهات الخاصة بك في iCloud

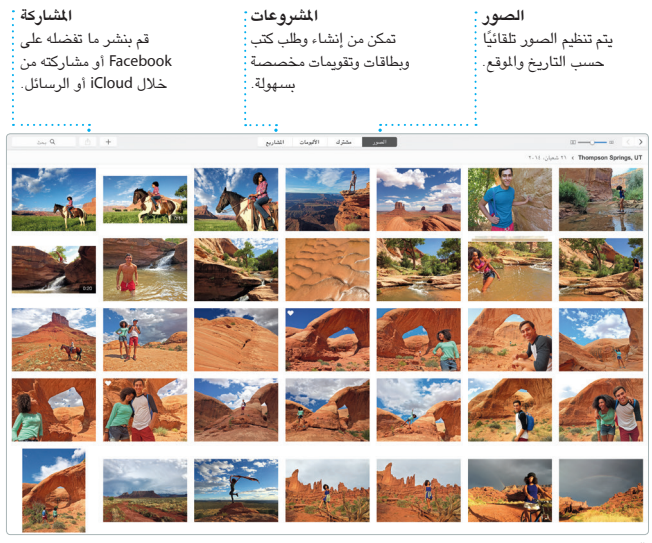

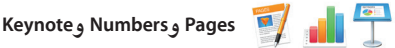

بمساعدة لوحة التنسيق الحساسة للسياق. بل ويمكنك فتح ملفات Office Microsoft ً وتحريرها. ويمكنك أيضا مشاركة أي رابط بعملك بسرعة وسهولة عبر Mail أو الرسائل، وذلك من شريط الأدوات مباشرةً.

تمكن من إنشاء عروض تقديمية وجداول بيانات ومستندات رائعة على الـ Mac الخاص بك. تمنحك القوالب الجميلة بداية مبكرة رائعة، ما عليك سوى إضافة كلماتك وصورك الخاصة. وتخصيص أي شيء هو أمر سهل

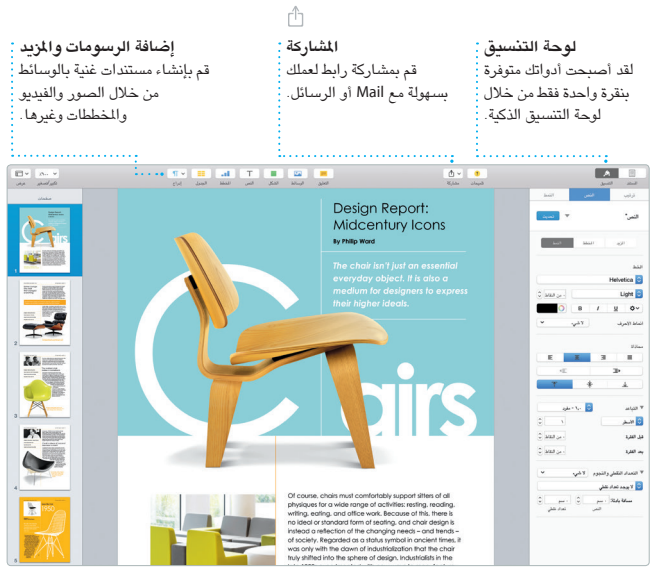

Pages

**مالحظة هامة**

الرجاء قراءة هذا املستند ومعلومات األمان الواردة في **دليل معلومات املنتج الهامة** بعناية قبل استخدام الكمبيوتر ألول مرة.

**معرفة املزيد** يمكنك العثور على مزيد من املعلومات ومشاهدة العروض التوضيحية ومعرفة املزيد حول ميزات iMac على [imac/eg/com](http://www.apple.com/eg/imac).apple.www.

**املساعدة**

ً يمكنك دائما العثور على إجابات ألسئلتك، باإلضافة إلى إرشادات ومعلومات حول باستكشاف األخطاء وإصالحها في مساعدة Mac. انقر على أيقونة Finder، وانقر على مساعدة في شريط القوائم، واختر مساعدة Mac . يمكنك أيضًا استخدام Safari للحصول على الساعدة على الإنترنت، على العنوان www.apple.com/eg/support.

**أدوات X OS** إذا كانت لديك مشكلة في الـ Mac الخاص بك، يمكن ألدوات X OS مساعدتك في استعادة البرامج والبيانات من النسخة االحتياطية التي تم إنشاؤها باستخدام Machine Time، أو إعادة تثبيت X OS وتطبيقات Apple. إذا اكتشف الـ Mac الخاص بك مشكلة، فإنه يقوم بفتح أدوات X OS ً تلقائي ً ا. أو يمكنك أيض ً ا فتحها يدويا من خالل إعادة تشغيل الكمبيوتر أثناء الضغط مع االستمرار على مفتاحي األوامر و R.

> **الدعم** يأتيك iMac الخاص بك مع دعم فني ملدة 90 ً يوما وضمان ملدة عام إلصالح الجهاز لدى متجر Apple للبيع بالتجزئة أو موفر خدمة معتمد من Apple. قم بزيارة [imac/support/com.apple.www](http://www.apple.com/support/imac) للدعم الفني لـ iMac. أو اتصل بالرقم .UAE: 8000 444 0407 www.apple.com/support/country

> > ال تتوفر بعض امليزات في بعض املناطق.

.Inc Apple 2015 © and TM كافة الحقوق محفوظة. Designed by Apple in California. Printed in XXXX. AB034-00765-A